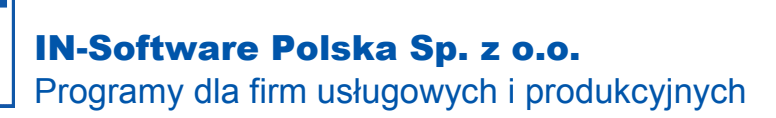

**Oferty-Kosztorysy-Zamówienia-Faktury**

## Przywrócenie usuniętego numeru dokumentu

*Usuwając dokument S21/01/0002 nie skorzystałem z opcji "Użyj ponownie numer usuwanego dokumentu" i teraz przy wystawianiu kolejnego dokumentu program proponuje numer S21/01/0003. Przez to będę miał lukę w numeracji. Jak mogę przywrócić numer S21/01/0002 do ponownego wykorzytania?*

- 1. Przejdź do okna głównego programu, a następnie z lewego dolnego rogu wybierz przycisk **Funkcje dodatkowe**. Następnie:
	- **1.1. Ustawienia/Opcje**
	- 1.2. Ikona "+" rozwiń listę ustawień pozycji Skoroszyt/NiZ
	- **1.3.** Przejdź do **Skoroszyty, rejestry**
	- **1.4.** Zaznacz rejestr w którym znajdują się dokumenty dla których chcesz zmienić numerację
	- **1.5.** Po zaznaczeniu rejestru naciśnij na niebieski przycisk **Zmień**
	- **1.6.** W oknie **Zmień rejestr** naciśnij na niebieski przycisk **Następny Nr**
	- **1.7.** W polu **Wprowadź następny nr dokumentu** wpisz następny numer dokumentu w opisywanym powyżej przypadku będzie to S21/01/0/002
	- **1.8.** Potwierdź komunikat dotyczący cofnięcia numeracji
	- **1.9. Zapisz** wprowadzone zmiany
	- **1.10.** Następny wystawiany dokument powinien otrzymać numer S21/01/0002. Luka została załatana.

## **\*Ewentualne dalsze problemy:**

*Wykonałem wszystkie powyższe kroki, ale proponowanym numerem dla kolejnego dokumentu nadal jest* 

*S21/01/0003. Jak mogę to naprawić?*

Taka sytuacja może wystąpić gdy numer S21/01/0003 z jakiegoś powodu trafił wcześniej na listę numerów do ponownego wykorzystania. Należy go wówczas z tej listy usunąć.

1. Przejdź do okna głównego programu, a następnie z lewego dolnego rogu wybierz przycisk **Funkcje dodatkowe**. Nastepnie:

## **1.1. Ustawienia/Opcje**

- 1.2. Ikoną "+" rozwiń listę ustawień pozycji Skoroszyt/NiZ
- **1.3.** Przejdź do **Ponowne nadanie numeru dokumentu**
- **1.4.** Odszukaj i zaznacz numer, który chcesz usunąć z listy w opisywanym powyżej przypadku będzie to S21/01/0003
- **1.5.** Po zaznaczeniu naciśnij na czerwony przycisk **Usuń**
- **1.6.** Potwierdź komunikat dotyczący usunięcia numeru
- **1.7. Zapisz** wprowadzone zmiany
- 1.8. Następny wystawiany dokument powinien otrzymać numer S21/01/0002. Luka została załatana.